## **HISD** Elementary Curriculum and Development INSPIRING TEACHING, IGNITING LITERACY & LEARNING.

How to Access the 2020-2021 Elementary Curriculum

All 2020-2021 Elementary Curriculum documents are accessible in the HUB via <u>houstonisd.org/HUB</u>. Teachers will need to self-enroll into the Curriculum Guide Courses via the Site Course Catalog.

| Self-Enrolling in the Elementary Curriculum Guide Courses                                                                                                    |                                                                                                    |
|----------------------------------------------------------------------------------------------------|----------------------------------------------------------------------------------------------------|
| Home     Courses     Image: Course catalog       Courses     2       Site course catalog       2                                                                                                    | click <b>Courses</b> , then <b>All</b><br><b>courses</b> in the site<br>toolbar.                                                                                                    |
| Site course catalog 3.   • Back to Courses   20-21 Elementary   3   Search   Organization -   TTLE -   * 20-21 Elementary Kindergarten Guide   * 20-21 Elementary Kindergarten Guide   * 20-21 Elementary Grade 5 Guide   * 20-21 Elementary Grade 5 Guide   * 20-21 Elementary Grade 4 Guide   * 20-21 Elementary Grade 2 Guide   * 20-21 Elementary Grade 2 Guide   * 20-21 Elementary Grade 2 Guide   * 20-21 Elementary Grade 5 Guide   * 20-21 Elementary Grade 5 Guide | <ul> <li>typically have the Elementary Guide Courses near the top of the course list You can also enter 20-21 or 20-21 Elementary in the Search box to filter the list.</li> <li>NOTE: The Guide Courses are by grade level for core content areas. Each Guide Course will have content area folders within (see #9).</li> <li>Click on the title of the course from the list.</li> <li>Click the Enroll in the course button.</li> </ul> |

## Elementary Curriculum and Development INSPIRING TEACHING, IGNITING LITERACY & LEARNING. How to Access the 2020-2021 Elementary Curriculum Self-Enrolling in the Elementary Curriculum Guide Courses Courses 7. Click on Courses in the site toolbar. The course you just enrolled in

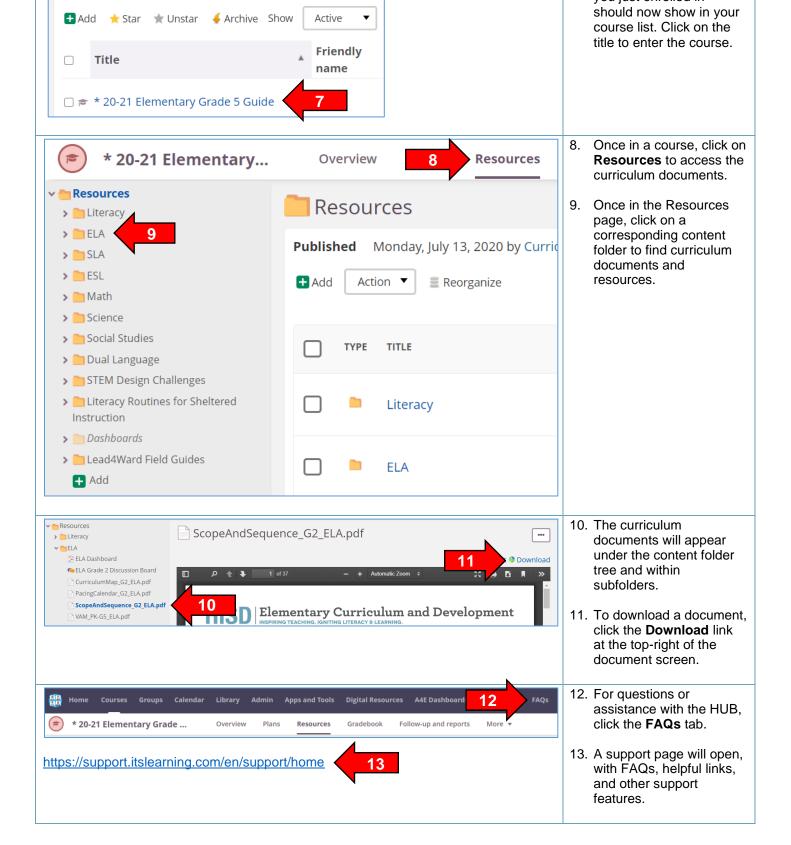